#### **2020**年**3**月**17**日更新

#### 操作パネルの使用方法(百年館301・302教室 共通操作)

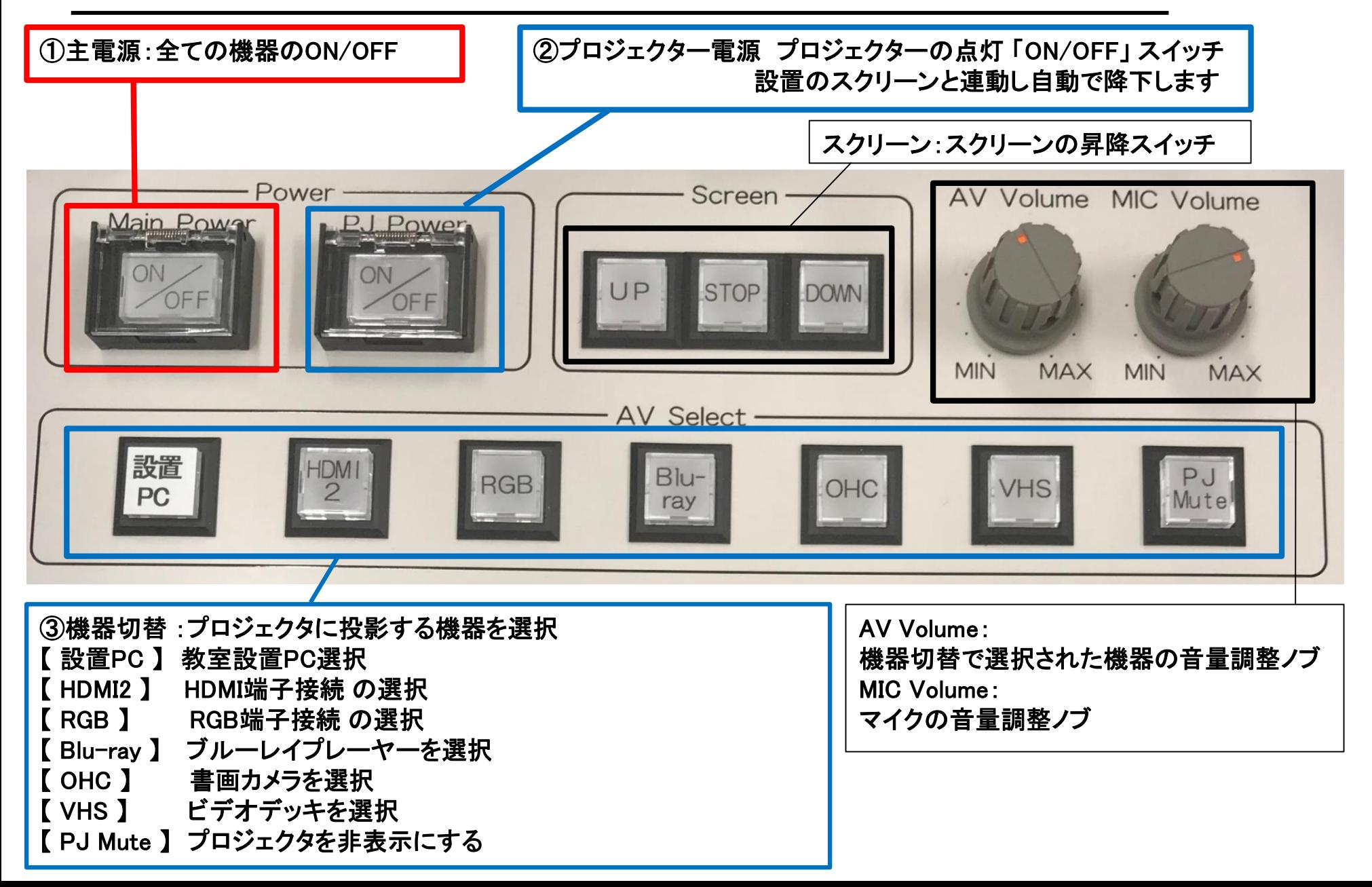

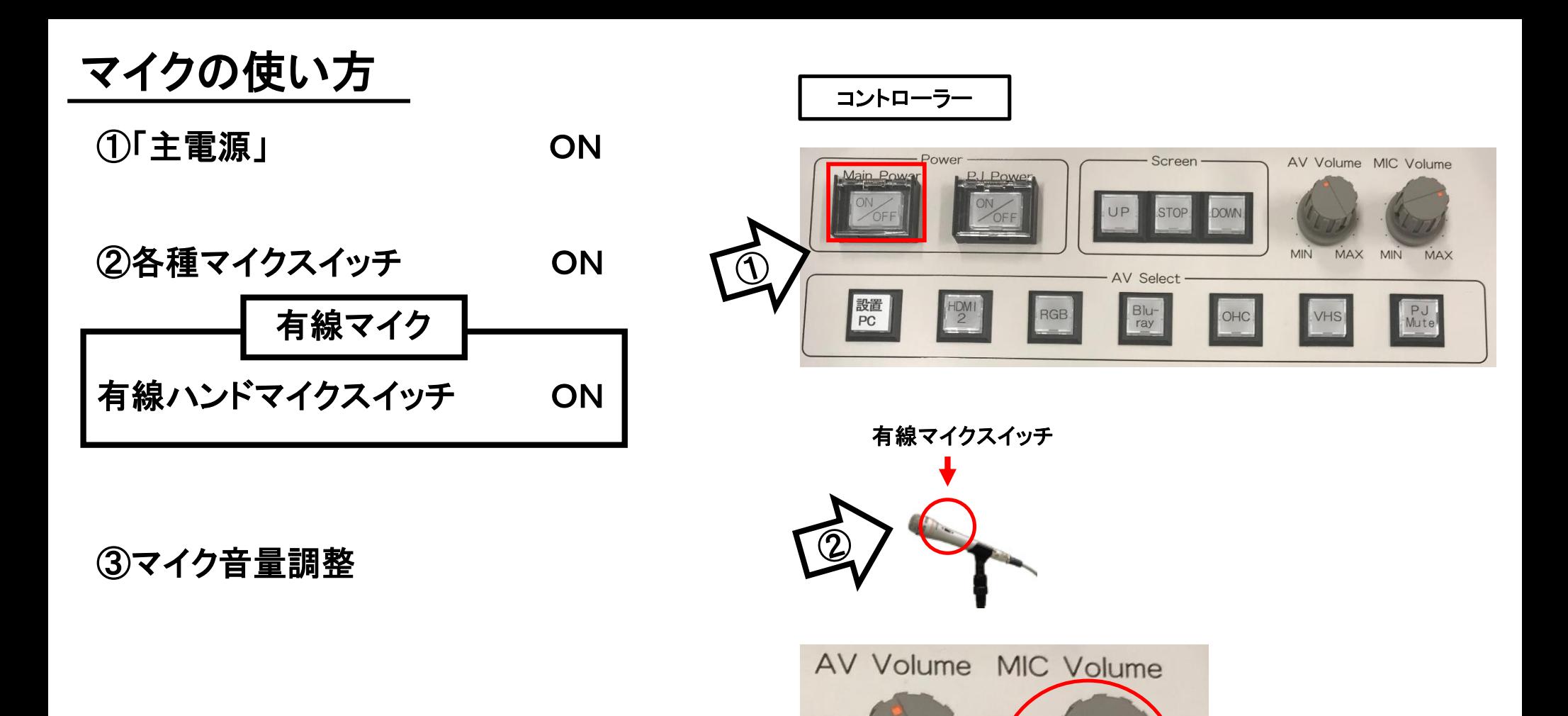

#### 使用後は主電源スイッチ OFF

**MIN** 

**MAX** 

**MIN** 

**MAX** 

常設PCの使い方

\*PCに操作卓上のHDMIを接続。

①「主電源」 ON

- ②「プロジェクター電源」 ON **※**スクリーンは自動で降ります
- ③PC本体の電源 ON
- ④PCにHDMIケーブルが接続されているか確認
- ⑤操作パネル内、 「AV select」の「設置PC」 ON

⑥AV音量調整

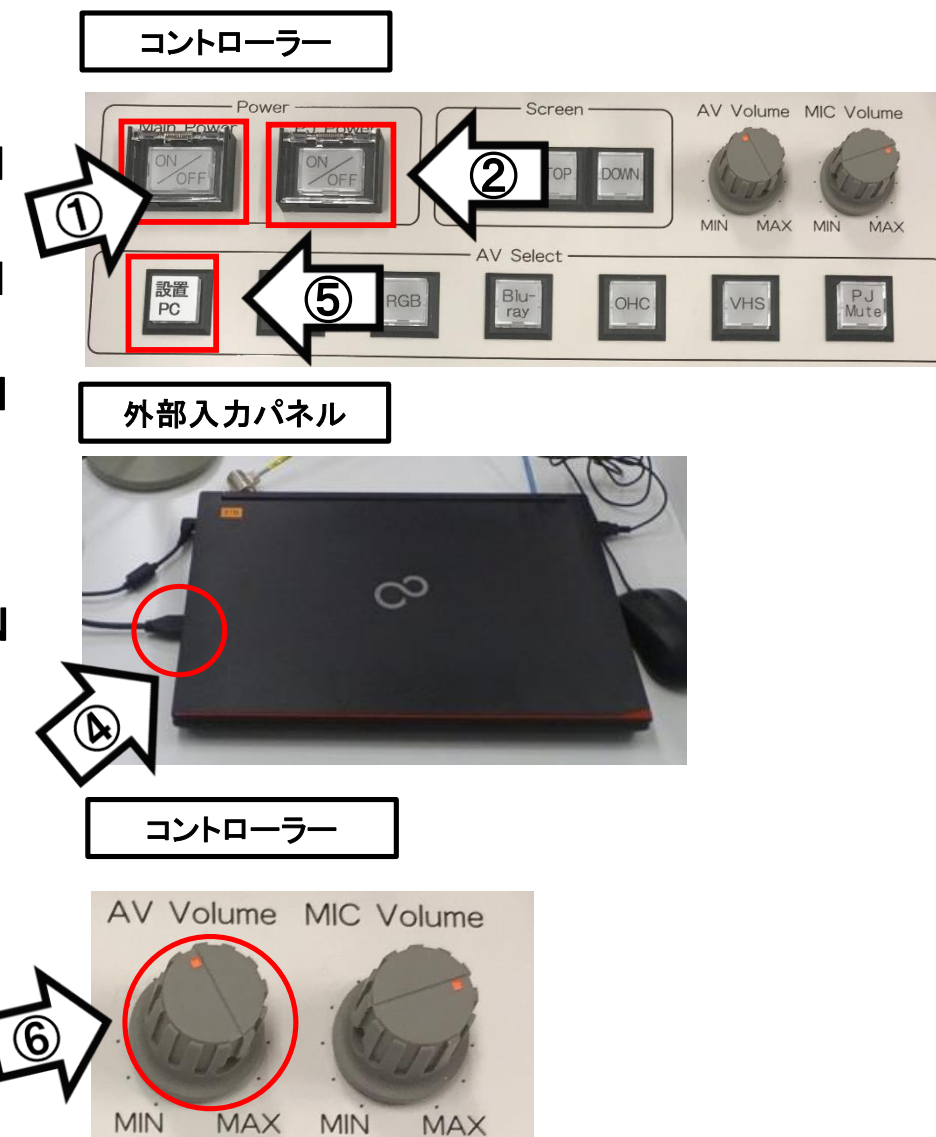

## 使用後はケーブル類を取り外し、「主電源」 OFF

## 持込PCの使い方

\*PCに操作卓上のHDMIまたはRGB・音声ケーブルを接続。

①「主電源」 ON ②「プロジェクター電源」 ON ③PC本体の電源 ON ④各種ケーブル「HDMI2」または「RGB」を接続 ⑤操作パネル内、「AV select」の 「HDMI2」または「RGB」 ON **※**スクリーンは自動で降ります

**※**持込**PC**に接続したケーブルを選択してください

⑥AV音量調整

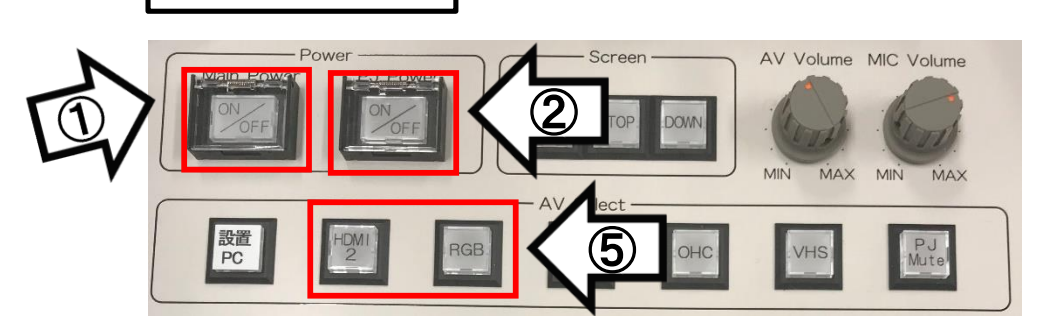

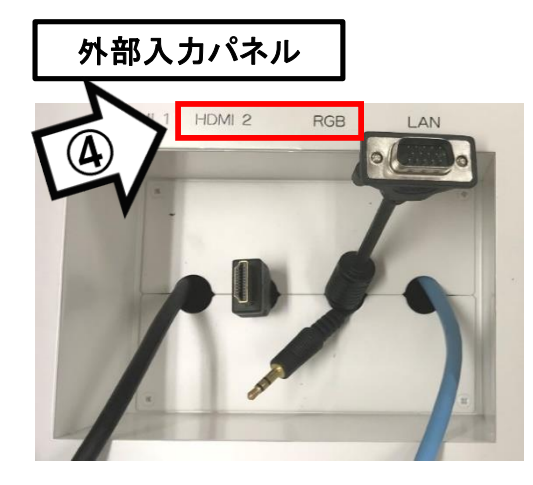

コントローラー

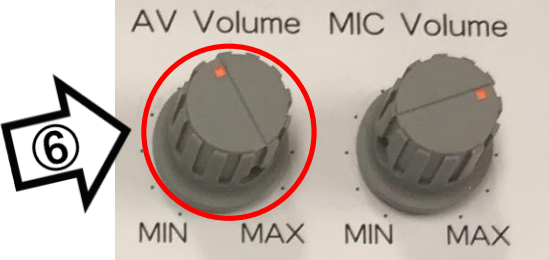

## 使用後はケーブル類を取り外し、「主電源」 OFF

## 持込PCのインターネット(有線LAN接続)利用

①LANケーブルを持込PCに接続

②持込PCを起動

③インターネットブラウザを起動後に、

「JASMINE NETWORK LOGIN」画面からJASMINE IDで 認証してログイン後にネットワークの使用が可能になります

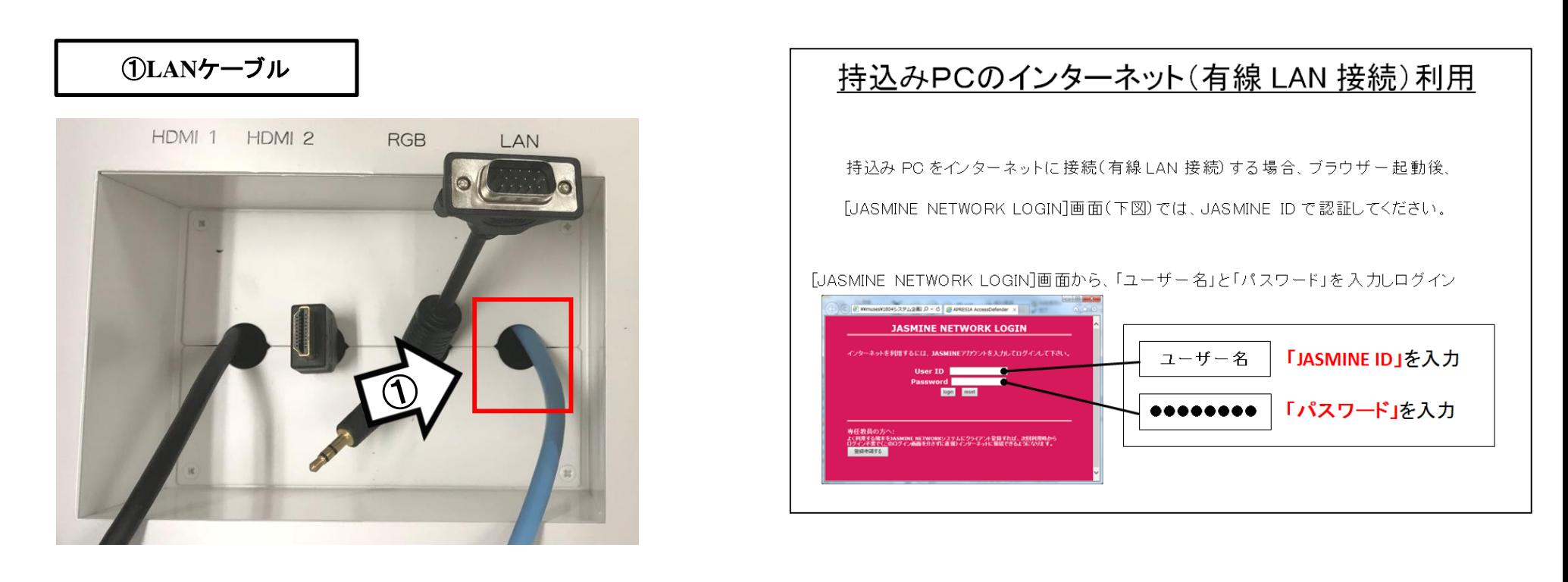

# 再生用BD(CD・DVD再生可)デッキの使い方

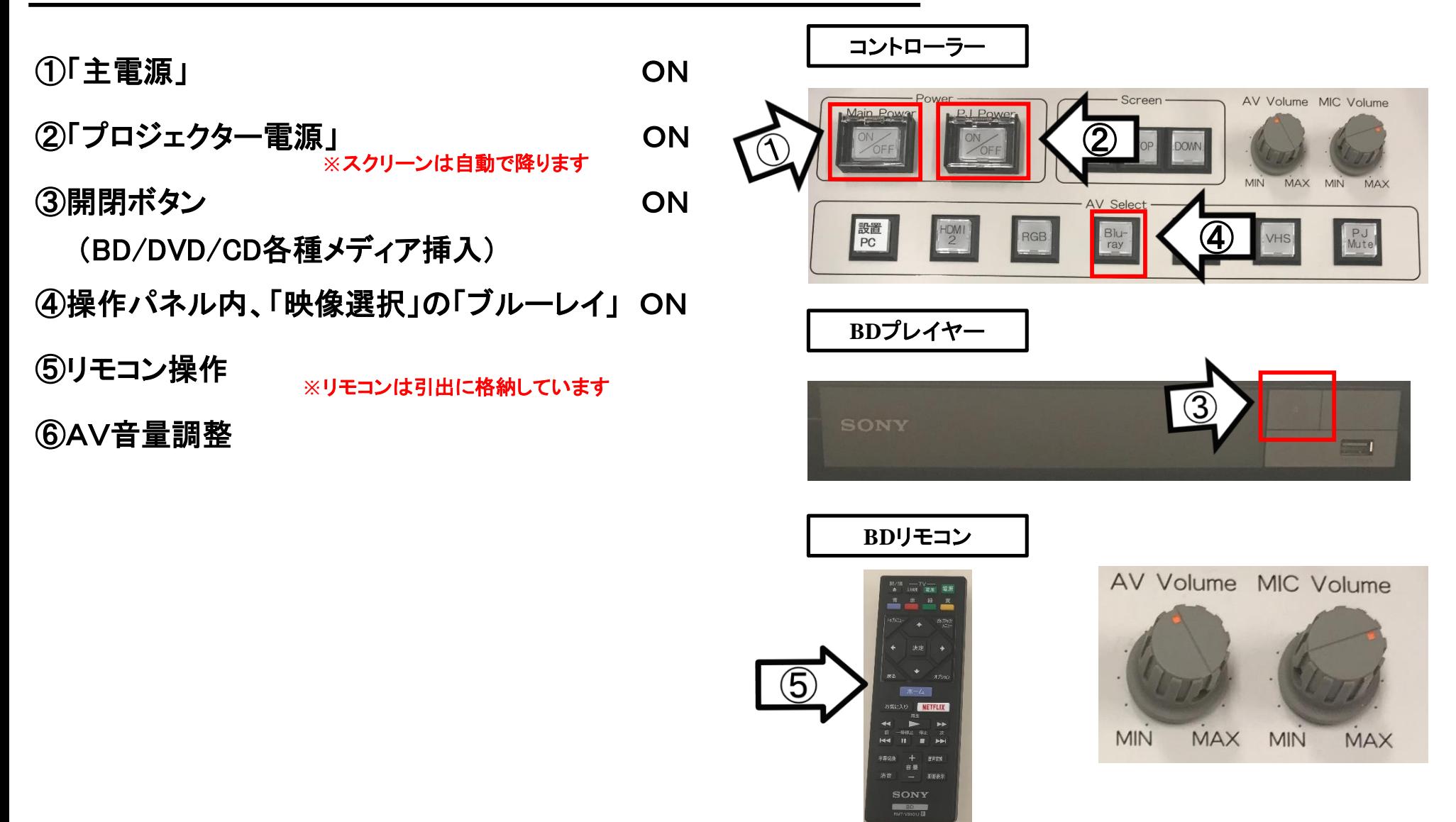

使用後はディスクをプレイヤーから取り出し、「主電源」 OFF

# VHSデッキの使い方

コントローラー ①「主電源」 ON AV Volume MIC Volume ②「プロジェクター電源」 ON ② **※**スクリーンは自動で降ります **MIN** MAX ③テープ挿入 設置  $rac{HDM}{2}$ Blu-RGB. ④操作パネル内、「AV select」の「VHS」 ON ⑤リモコンにて操作 **VHS**デッキ **※**教室により機器が異なります。 **※**リモコンは引出に格納しています ⑥AV音量調整 3 **SUPER DRIVE**  $13:36$ **THE COMMUNICATE OF PERSON COMMUNICATE VHS**リモコン コントローラー AV Volume MIC Volume

④

#### 使用後はテープをデッキから取り出し、「主電源」 OFF

 $\mathfrak{S}% _{T}=\mathfrak{S}_{T}\!\left( a,b\right) ,\ \mathfrak{S}_{T}=C_{T}\!\left( a,b\right) ,$ 

 $\mathcal{S}$ 

 $\begin{array}{|c|c|c|}\hline & \mathcal{L} \neq \mathcal{L} \, \mathcal{V} \oplus \mathcal{L} \, \mathcal{R} \sim \\ \hline \mathcal{H}; 3168 & \mathcal{H} \, \text{W} \, \text{H}\end{array}$ 

**MIN** 

MAX

**MIN** 

**MAX** 

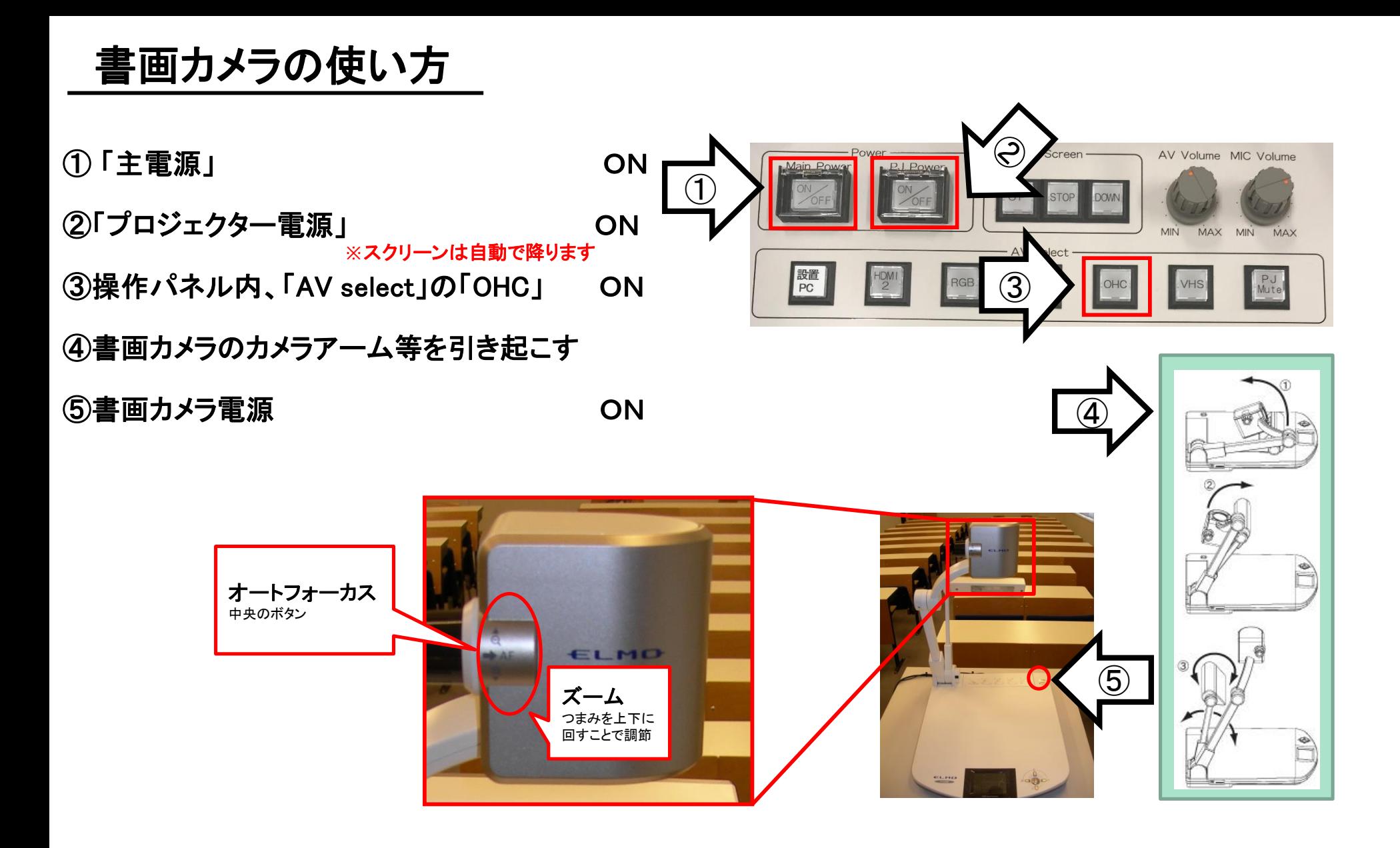

使用後は①の主電源スイッチをOFFにして、⑤の書画カメラ本体の電源を切る